# 基本的なコール処理

各種の機能およびサービスを使用して、基本的なコール処理タスクを実行できます。機能のアベイラビ リティが異なる場合、詳細については、システム管理者にお問い合わせください。

## コールの発信:基本的なオプション

以下では、ワイヤレス IP 電話でコールを簡単に発信する方法をいくつかご紹介します。

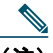

(注) システム管理者は、ユーザの電話機を設定して、ワイヤレス ネットワークの範囲外になった ときに(ビープ音によって)警告するようにすることができます。電話機を使用できるのは、 ワイヤレス ネットワークの範囲内にある場合だけです。詳細については、システム管理者に お問い合わせください。

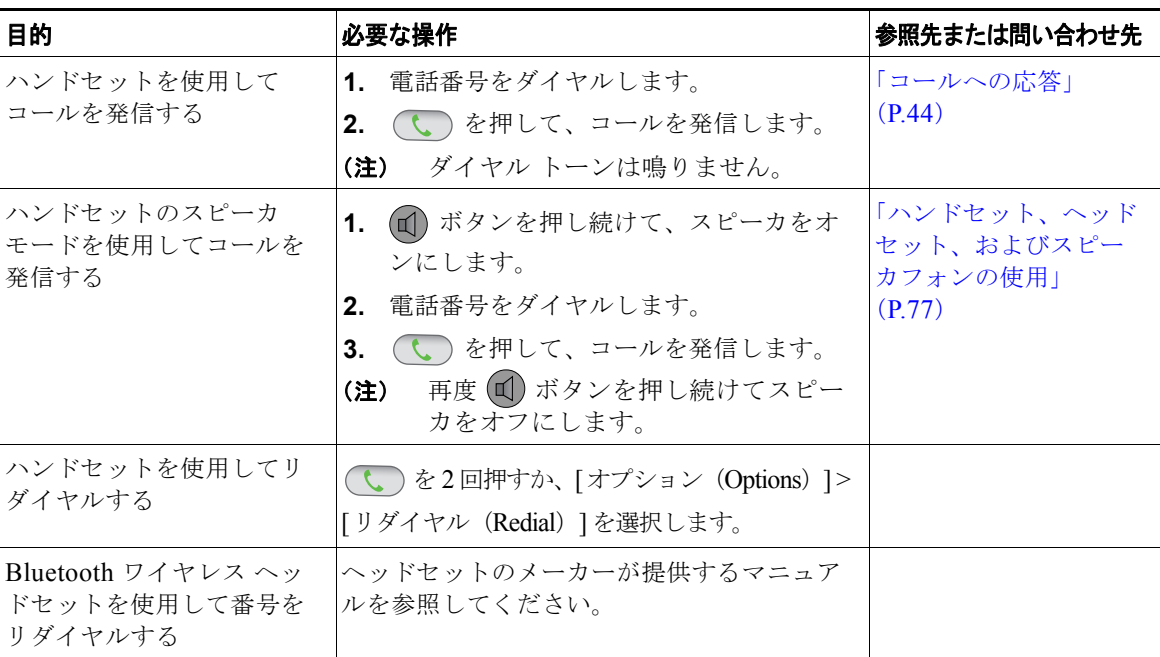

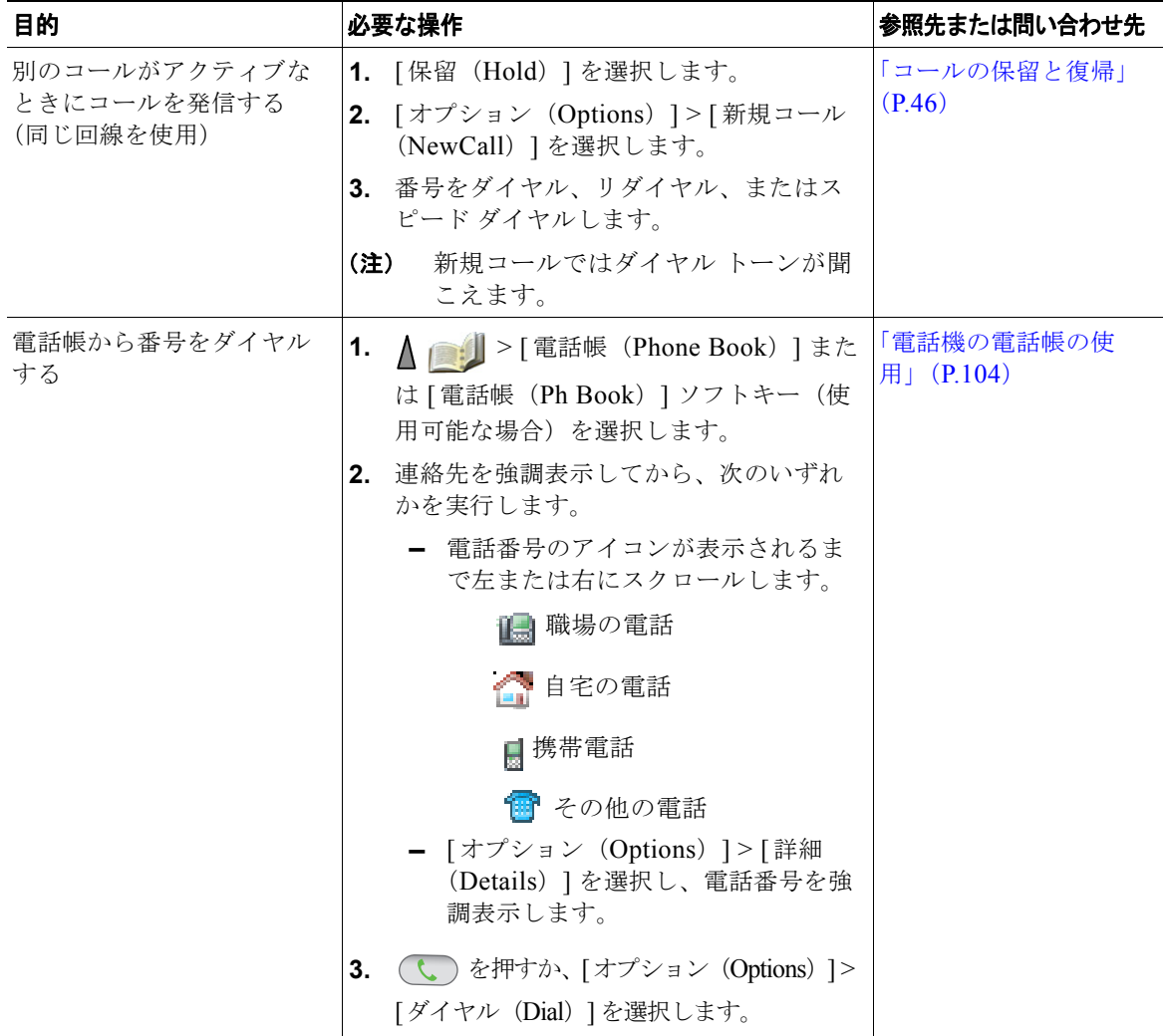

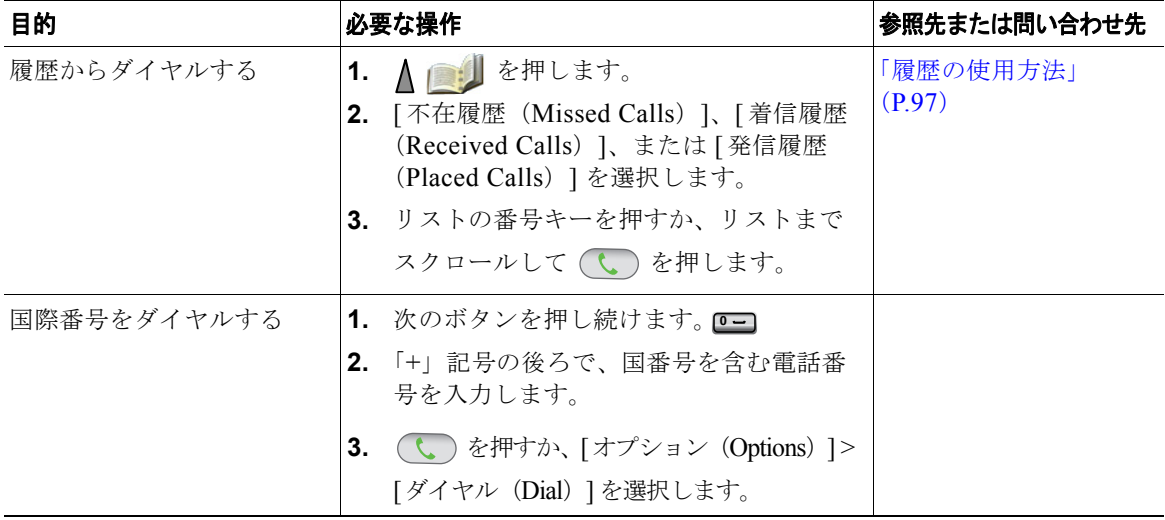

- **•** 番号をダイヤルする際、電話機は、着信履歴ログ内の一致する番号を表示することによって、ダイ ヤルしようとしている番号を予想して示します。これは自動ダイヤルと呼ばれます。自動ダイヤル で表示された番号をかけるには、その番号までスクロールして、しょを押します。
- **•** 間違ってダイヤルした場合は、[<<] を押して、番号を消去します。
- 最後の番号をリダイヤルする場合、(↓)を2回押します。
- **•** お使いの電話機に国際コールのロギングを設定できる場合があります。これが設定されていると、 通話履歴、リダイヤル、コール ディレクトリの各エントリに「+」記号が表示されます。詳細につ いては、システム管理者にお問い合わせください。
- **•** コールの発信者と受信者にビープ音が聞こえる場合、そのコールはモニタまたは記録されている可 能性があります。詳細については、システム管理者にお問い合わせください。
- **•** アクティブ コール中に番号を押すと、その番号が画面に表示され、2 秒後にタイムアウトします。 さらに番号を押すと、その番号が再度表示されます。
- **•** 電話機からビープ音が聞こえたら、ワイヤレス ネットワークの範囲外にいる可能性があります。 電話機を使用したい場合、強い信号を示すアイコン ■ が電話機に表示される場所に移動してく ださい。

# コールの発信:その他のオプション

コールを発信するための特別な機能とサービスが電話機で使用可能な場合があります。これらのその他 のオプションについての詳細は、システム管理者にお問い合わせください。

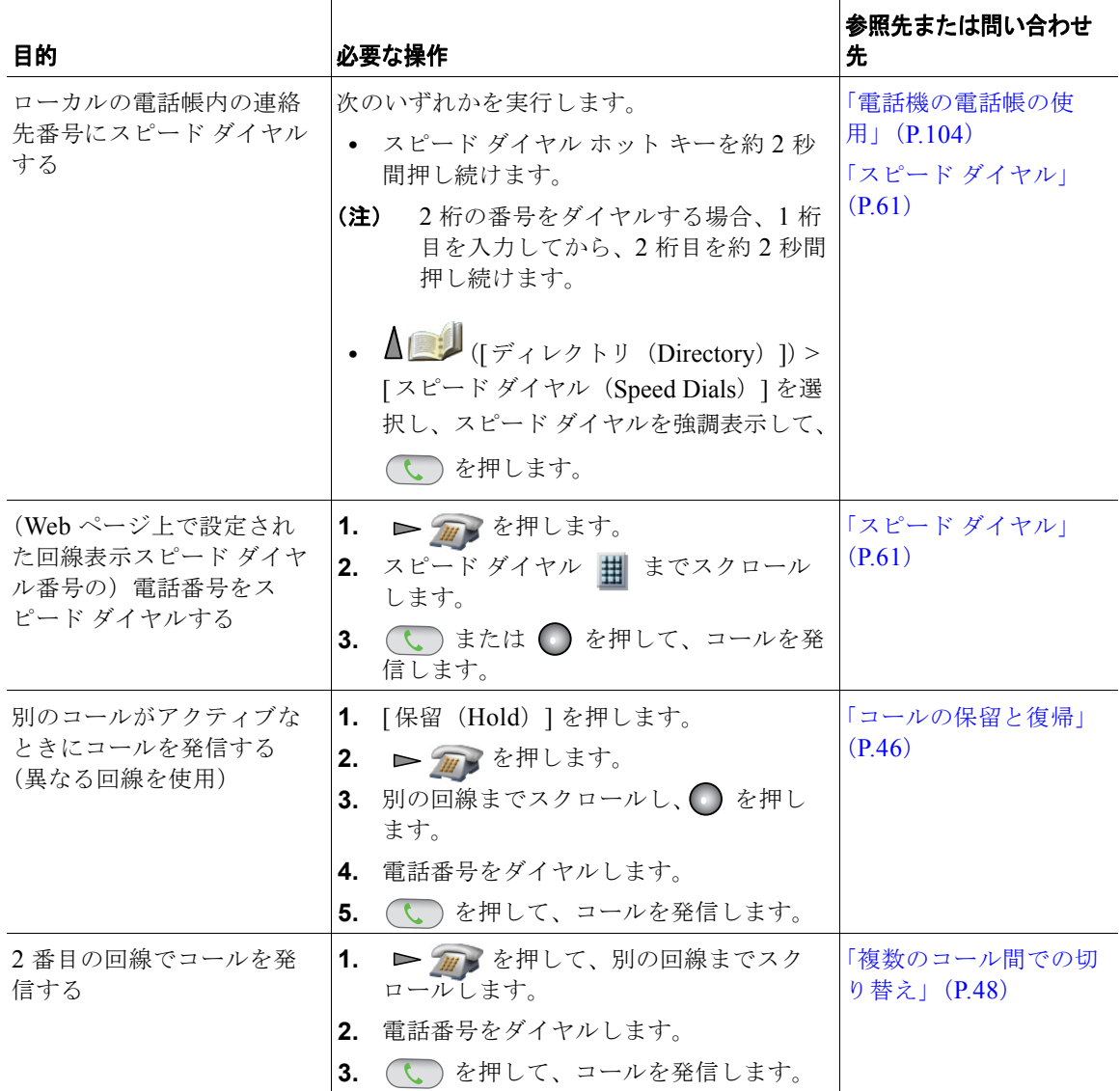

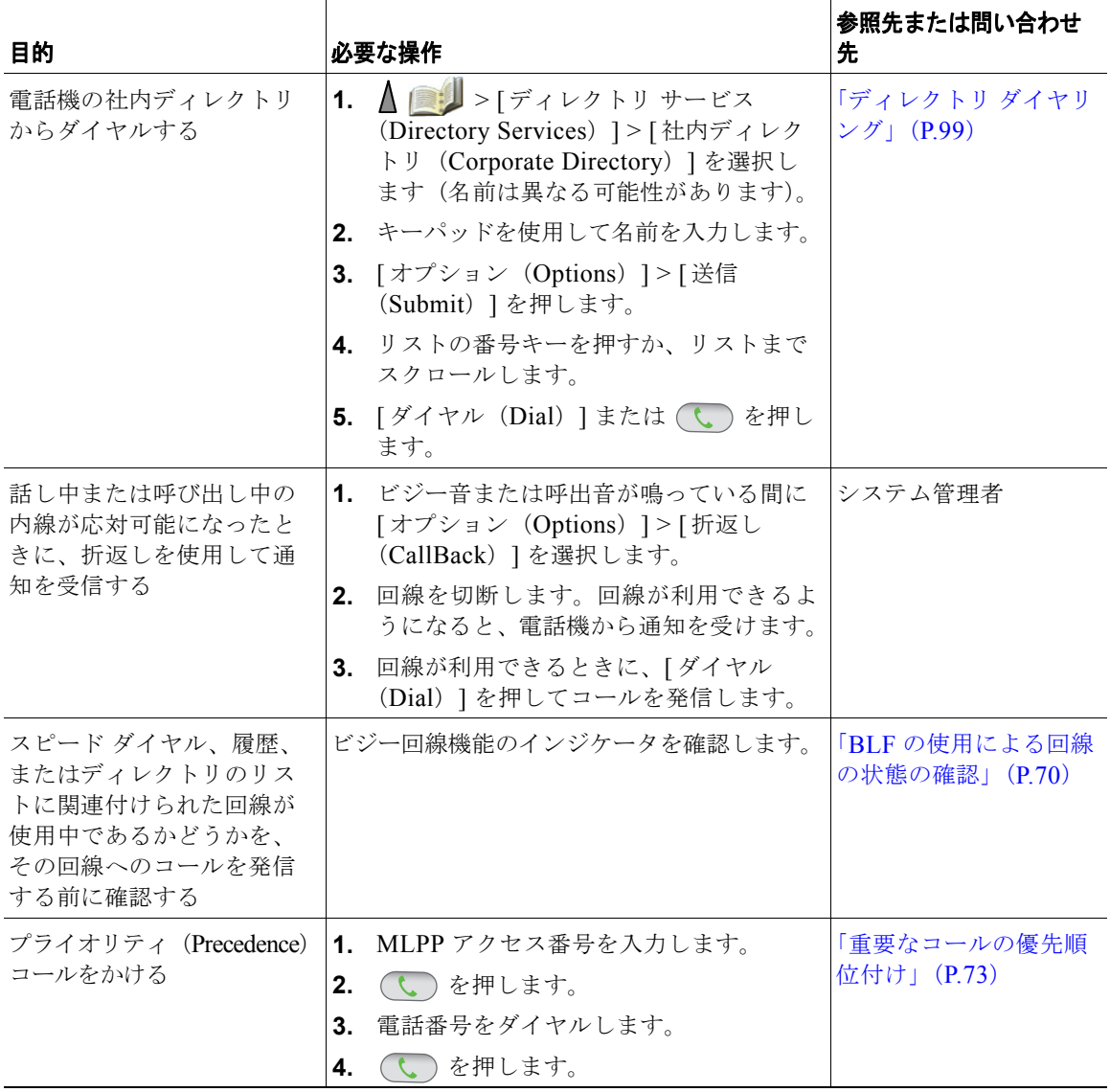

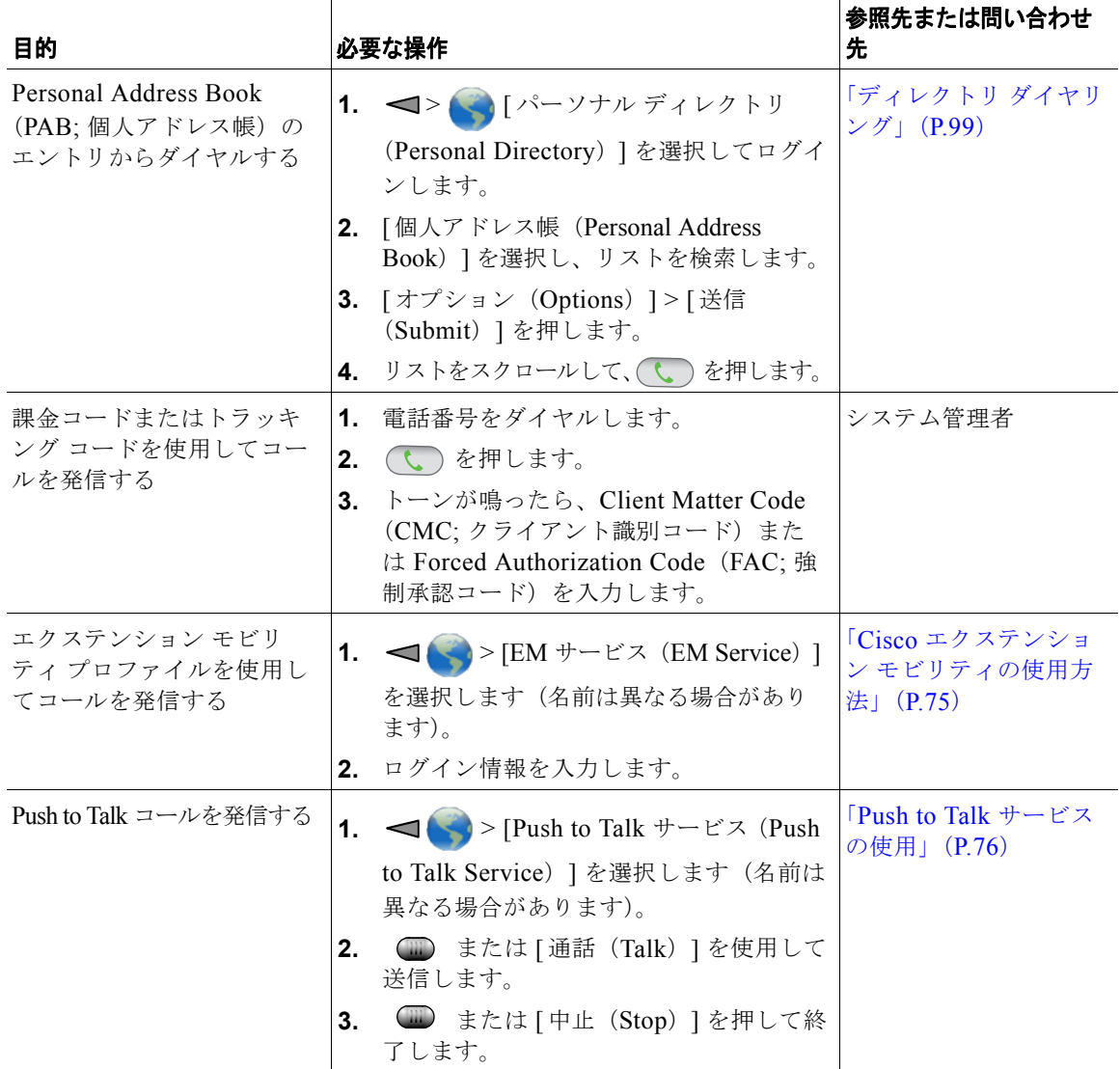

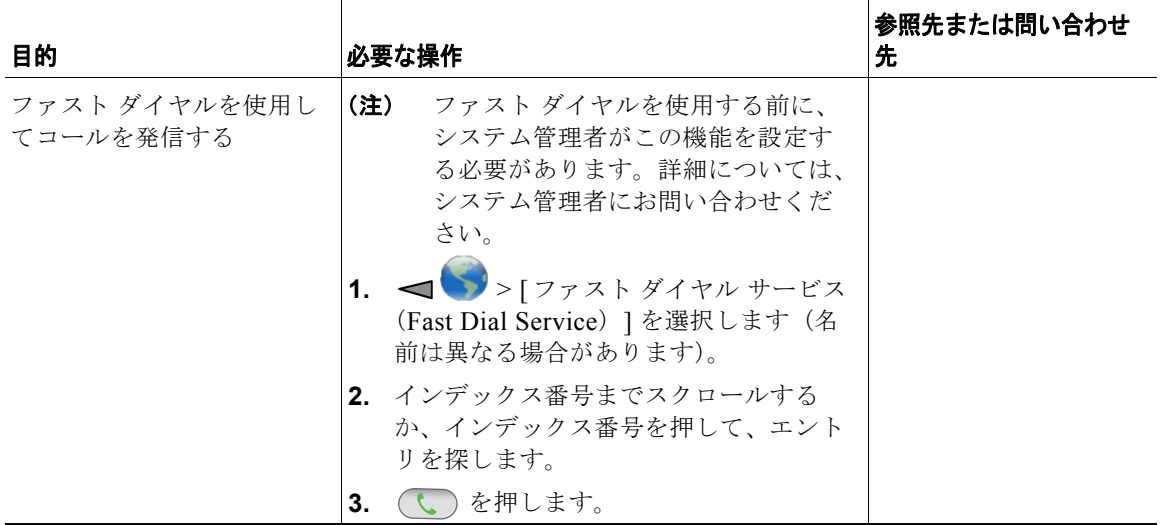

# <span id="page-6-0"></span>コールへの応答

電話機で複数のオプションが使用できる場合、それらのオプションを使用してコールに応答することが できます。

![](_page_6_Picture_196.jpeg)

![](_page_7_Picture_299.jpeg)

- **•** 任意のボタンを押してコールに応答するには、「キーパッド設定の変更」(P.89)を参照してください。
- **•** キーパッドがロックされていても、着信コールに応答することが可能です。
- **•** 着信コールに応答する前にアプリケーションまたはサービスを使用していた場合、コールを終了し た後にそれらのアプリケーションまたはサービスが再開されます。

**Cisco Unified Wireless IP Phone 7925G**、**7925G-EX**、**7926G** ユーザ ガイド **45**

### コールの終了

複数のオプションを使用してコールを終了できます。

![](_page_8_Picture_228.jpeg)

### <span id="page-8-0"></span>コールの保留と復帰

コールを保留および復帰できます。コールを保留すると、保留アイコン ※ がコール表示の発信者 ID の横に表示されます。

保留復帰機能が電話機で有効になっている場合、保留にしたままにしているコールが、特定の時間が経 過した後、再び鳴り始めます。このような「復帰」コールは、ユーザが復帰させるまで保留中のままで す。

復帰コールの存在は、電話機の次のアクションによって示されます。

- **•** 一定の間隔で呼出音(点滅やビープ音など、電話回線の設定によって異なる)を 1 回鳴らして警告 する
- **•** 電話スクリーン下部のステータス バーに「保留復帰(Hold Reversion)」という短いメッセージが 表示されます。

![](_page_8_Picture_229.jpeg)

![](_page_9_Picture_180.jpeg)

- **•** 一般的に、保留機能を使用すると、保留中の相手に対して音楽やビープ音が流されます。
- **•** 着信コールと復帰コールが同時に存在するというアラートが発生すると、デフォルトでは、電話機 のスクリーンは着信コールの表示にフォーカスを移します。システム管理者は、このフォーカス優 先度の設定を変更できます。
- **•** 共有回線を使用している場合、保留復帰の呼出音は、コールを保留している電話機でのみ鳴ります。 回線を共有する他の電話機では鳴りません。
- **•** 保留復帰の警告期間はシステム管理者が決定します。

## ミュートの使用

ミュートが有効な場合、コールの通信相手からの音声は聞こえますが、自分からの音声は通信相手に聞 こえません。電話機またはハンドセットでミュートを使用できます。

![](_page_9_Picture_181.jpeg)

## <span id="page-10-0"></span>複数のコール間での切り替え

1 本または複数の回線で複数のコールを切り替えることができます。切り替え先のコールが電話スク リーン上で自動的に強調表示されない場合は、そのコールまでスクロールします。

![](_page_10_Picture_176.jpeg)

ヒント

- **•** 電話機には最大 6 つの回線を接続できますが、電話スクリーンに表示されるのは 1 つの回線だけで す。他の回線を表示するには、  $\sum_{m\geq 0}$ (回線表示)を押す必要があります。
- **•** 電話機は、1 回線ごとに複数のコールを受けることができますが、1 つの電話機で 24 を超えるコー ルを受けることはできません。

## コールの転送

接続コールは転送によってリダイレクトされます。転送先は、コールの転送先となる電話番号です。

![](_page_11_Picture_325.jpeg)

#### ヒント

**•** 電話機でオンフック転送が有効になっている場合、切断して転送を完了させることも、[ オプショ ン(Options)] > [ 転送(Trnsfer)] を選択してから切断することも可能です。

**Cisco Unified Wireless IP Phone 7925G**、**7925G-EX**、**7926G** ユーザ ガイド **49**

- **•** 電話機でオンフック転送が有効でない場合は、[ 転送(Trnsfer)] を再度使用することなく切断す ると、コールが保留状態になります。
- **•** [ 転送(Trnsfer)] を使用しても、保留中のコールをリダイレクトできません。転送前にコールの 保留を解除するには、「復帰(Resume) 1を選択します。

### 別の電話番号へのコールの転送

システム管理者が有効にすると、以下のコール転送機能を使用して着信コールを自分の電話機から他の 番号へリダイレクトすることができます。

- **•** 無条件のコール転送(すべてのコールの転送):受信したすべてのコールに適用されます。
- **•** 条件付きコール転送(無応答時転送、話中転送、カバレッジなし時転送):条件に応じて、受信し た特定のコールに適用されます。

すべてのコールの転送機能には電話機またはユーザ オプション Web ページからアクセスできますが、 条件付きコール転送機能には、ユーザ オプション Web ページからのみアクセスできます。

![](_page_12_Picture_263.jpeg)

#### ヒント

- **•** 転送先番号は、自分の電話機からダイヤルする場合とまったく同じように入力します。たとえば、 必要に応じてアクセス コードや地域コードをダイヤルします。
- **•** 従来のアナログ電話機、または他の IP Phone にコールを転送できます。ただし、システム管理者 がコール転送機能を社内の番号に制限している場合があります。
- **•** コール転送は、電話回線固有です。コール転送が有効でない回線にコールがかかってきた場合、通 常どおりコールの呼出音が鳴ります。
- **•** システム管理者は、転送されたコールを受信した人物から転送者への連絡を可能にする、コール転 送オーバーライド機能を有効にできます。このオーバーライドが有効になると、転送先から転送者 の電話に発信されたコールは転送されず、呼出音が鳴ります。
- **•** 不在転送を電話機から直接設定すると、設定が拒否される場合があります。設定が拒否されるの は、コール転送ループを招く転送先番号が入力された場合、またはコール転送チェーンで許可され た最大リンク数を超えることになる転送先番号が入力された場合です。

## サイレントの使用

Do Not Disturb (DND; サイレント)機能を使用すると、電話機の呼出音だけをオフにしたり、音声と 表示による着信コール通知をすべてオフにしたりできます。電話機のサイレント機能を有効にするのは システム管理者です。

電話機で [ サイレント (DND) ] と [ コール転送 (Call Forward)] の両方が有効になっている場合、 コールは転送され、発信者にはビジー音が聞こえません。

サイレントと他の種類のコールとの相関関係は、次のとおりです。

**•** サイレントは、インターコム コールにもインターコム以外のプライオリティ コールにも影響しま せん。

**•** サイレントと自動応答の両方が有効になっている場合、インターコム コールだけが自動応答され ます。

![](_page_14_Picture_68.jpeg)

![](_page_15_Picture_211.jpeg)

## 会議コールの使用方法

Cisco Unified IP Phone では、会議コールで複数の参加者と同時に会話できます。

## 会議の各機能の使用方法

会議は、必要に応じて、また電話機で使用できる機能に応じて、次に示す方法で開催できます。

- **•** 会議:参加者それぞれにコールを発信することによって、標準の(アドホック)会議を開催できま す。[ 会議(Confrn)] ソフトキーを使用します。会議機能は、ほとんどの電話機で使用できます。
- **•** 参加:既存の複数のコールを結合することによって、標準の(アドホック)会議を開催できます。 [参加(Join)] ソフトキーを使用します。
- **•** C 割り込み:共有回線のコールに自分自身を追加することによって、標準の(アドホック)会議を 開催できます。[C割込(cBarge)] ソフトキーを使用します。C割り込み機能を使用できるのは、 共有回線を使用する電話機のみです。
- **•** ミートミー:会議番号にコールを発信することによって、会議を開催したり、会議に参加したりで きます。[ ミートミー(MeetMe)] ソフトキーを使用します。

## <span id="page-16-0"></span>会議機能の使用方法

会議機能を使用すると、参加者それぞれにコールを発信できます。会議機能は、ほとんどの電話機で使 用できます。

![](_page_16_Picture_212.jpeg)

![](_page_17_Picture_180.jpeg)

- **•** 各コールが同じ回線にないと、それらのコールを会議に追加できません。各コールが別の回線にあ る場合、[ 会議(Confrn)] や [ 参加(Join)] を使用する前にそれらのコールを 1 つの回線に転送 してください。
- **•** 電話機の設定にもよりますが、会議を開始した後に、自分がその会議から退出すると、その会議が 終了してしまう場合があります。これを回避するには、コールを切断する前に会議を転送してくだ さい。

### 参加機能の使用方法

参加機能を使用すると、複数の既存のコールを結合して、自分が参加者となる会議を開催できます。

![](_page_17_Picture_181.jpeg)

![](_page_18_Picture_252.jpeg)

- **•** 3 人以上の通話相手を結合して 1 つの会議を開催することが多い場合、結合する複数のコールを先に 選択してから [オプション (Options) ] > [参加(Join) ] を押すと操作が完了するので、便利です。
- **•** 結合が完了すると、発信者 ID が「会議(Conference)」に変わります。
- **•** [ 参加(Join)] ソフトキーまたは [D 転送(DirTrfr)] ソフトキーを使用して複数の会議コールを 結合できる場合があります。この機能が使用可能になっているかどうかをシステム管理者に確認し てください。

## **C** 割り込みの使用方法

C 割り込みを使用すると、共有回線のコールに自分自身を追加することによって、会議を開催できます。

![](_page_18_Picture_253.jpeg)

![](_page_19_Picture_164.jpeg)

## ミートミーの使用方法

ミートミー会議では、会議番号に発信することで、会議の開催や参加をすることができます。

![](_page_19_Picture_165.jpeg)

#### ヒント

セキュリティ保護されていない電話機から保護されているミートミー会議番号にコールすると、電話機 に「認証されていないデバイス(Not Authorized)」というメッセージが表示されます。詳細について は、「安全なコールの送受信」(P.71)を参照してください。

## <span id="page-20-0"></span>会議参加者の表示または削除

標準の(アドホック)会議中に、参加者のリストを表示したり、参加者を削除したりできます。

![](_page_20_Picture_206.jpeg)

### インターコム コールの発信と受信

ミュートをアクティブにしたスピーカフォン モードで、コールに自動応答する通話先の電話機に対し て、インターコム コールを発信できます。一方向のインターコム コールでは、通話相手に短いメッ セージを配信できます。通話相手のハンドセットまたはヘッドセットが使用中の場合、使用中のデバイ スに音声が送信されます。ユーザの通話相手が現在実行中のすべてのコール アクティビティは同時に 継続されます。

通話相手はインターコムのアラート トーンを受信し、次のいずれかを選択します。

- **•** マイクロフォンがミュートされているインターコム回線を選択して、発信者の通話を聞く(発信者 の声は聞こえるが相手はユーザの声が聞こえない)。
- **•** [ 終了(EndCall)] ソフトキーを押して、インターコム コールを終了させる。メッセージを聞かな い場合はこの方法を選択します。
- **•** インターコム回線を選択し、ハンドセット、ヘッドセット、スピーカのいずれかを使用して、発信 者と会話する。インターコム コールは双方向の接続になるため、発信者と対話できます。

インターコム機能を使用する場合は、次の点に注意してください。

- **•** 1 つのインターコム回線からは、他のインターコム回線にのみダイヤルできます。
- **•** 同時に使用できるインターコム回線は 1 つだけです。
- **•** アクティブなコールがモニタまたは記録されているときは、インターコム コールを受信または発 信できます。
- **•** インターコム コールは保留にできません。

#### ヒント

エクステンション モビリティ プロファイルを使用して毎日電話機にログインする場合、システム管理 者が、自分のエクステンション モビリティ プロファイルにインターコム機能が含まれるように設定し ていることを確認してください。

![](_page_22_Picture_97.jpeg)